# A quick guide IPW ONLINE PRESS ROOM

# U.S. TRAVEL'S

#### ACCESS

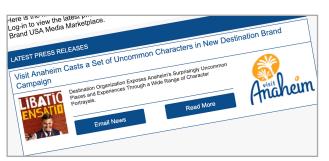

To access the **IPW Online Press Room**, go to **ipw.travmedia.com** or simply click on any link from the **IPW Daily Summary**. If you would like to reset your password, select 'Forgotten Password' on the login screen.

#### NETWORK

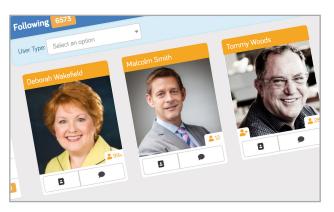

**Connect with exhibitors** using the **'Follow'** button. This adds them to your **Network**, which acts as your own personal address book.

## **ANY QUESTIONS**

If you need any assistance with the **IPW Online Press Room** please do not hesitate to contact the team via e-mail: **ipw@travmedia.com**.

#### **STORIES**

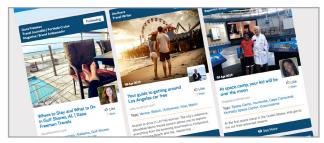

Media can upload links to their published stories on the USA.

PR Managers can like and favorite stories to view later, and subscribe to tag notifications to receive email alerts when their company is mentioned.

#### **MY PROFILE**

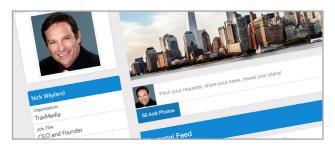

Create a biography & profile picture for yourself to allow exhibitors to find and connect with you.

## MESSAGING

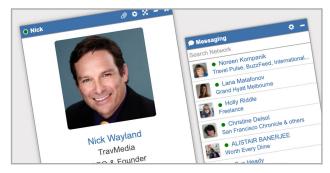

**Message exhibitors directly** through the site to request further information.

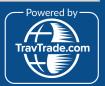